# Infraestrutura centrada em aplicativos: Tudo sobre PolicyClassTag (pcTag)  $\overline{\phantom{a}}$

# **Contents**

**Introduction Prerequisites** O que é pcTag? Como obter o valor pctag de um EPG? Usando a Interface gráfica do usuário (GUI) do Application Policy Infrastructure Controller (APIC) Usando a CLI (Command Line Interface, interface de linha de comando) do APIC Usando CLI Folha Como obter o nome EPG quando você souber o valor de pcTag? Regras para determinar o pcTag de origem e o pcTag de destino SCLASS/DCLASS de um fluxo Obtendo SCLASS/DCLASS usando o Embedded Logic Analysis Module (ELAM)

### **l**introdução

Este documento descreve o conceito de Policy Class Tag (pcTag) / Class na Cisco Application Centric Infrastructure (ACI). As informações neste documento são baseadas na versão de software 4.2(3n).

# **Prerequisites**

Para entender melhor o design apresentado neste documento, o leitor deve ter um conhecimento básico de funcionamento da Cisco ACI.

## O que é pcTag?

Em palavras simples, pcTag é uma ID numérica usada para representação interna do Endpoint Policy Group (epg) na ACI, também conhecida como Source Class (classe) ou Destination Class (classe). É usado para a classificação do tráfego e para a Aplicação de Políticas (Aplicação de Contratos). Quando o tráfego entra em uma folha da ACI, com base na direção configurada de aplicação de política (Default - Ingress) e nas informações de prefixo disponíveis localmente, a folha da ACI classificará e marcará o tráfego de origem e de destino em EPGs, atribuindo um valor de pcTag a ela. O pcTag atribuído ao epg de origem é chamado de SCLASS, enquanto o pcTag atribuído ao EPG de destino é chamado de DCLASS.

o valor de pcTag varia entre 1 e 65535. Pode ainda ser subdividida em três categorias.

System - Essas são marcas internas do sistema do intervalo de 1 a 15. p. ex., 13 é para o EPG drop e 15 é usado para l3out com sub-rede 0.0.0.0/0 no EPG.

Global - Por padrão, o escopo do pcTag é local para VRF (Virtual Routing and Forwarding, roteamento e encaminhamento virtual). No entanto, no caso de contratos entre VRF, o pcTag deve ter um escopo global e deve ser exclusivo na estrutura de api. O intervalo 16-16385 é reservado para uso global.

Local - O escopo padrão de pcTag é local para VRF e pode ser reutilizado em VRFs. Seu valor varia de 16386-65535.

### Como obter o valor pctag de um EPG?

● Usando a Interface gráfica do usuário (GUI) do Application Policy Infrastructure Controller (APIC)

Na GUI do APIC, selecione o EPG para o qual deseja obter o pctag e o pcTag pode ser visto em Policy -> General (Política -> Geral)

#### Locatários —> Application Profiles(AP) (Selecione o AP) —> Application EPGs (selecione o EPG)—> Policy —>General

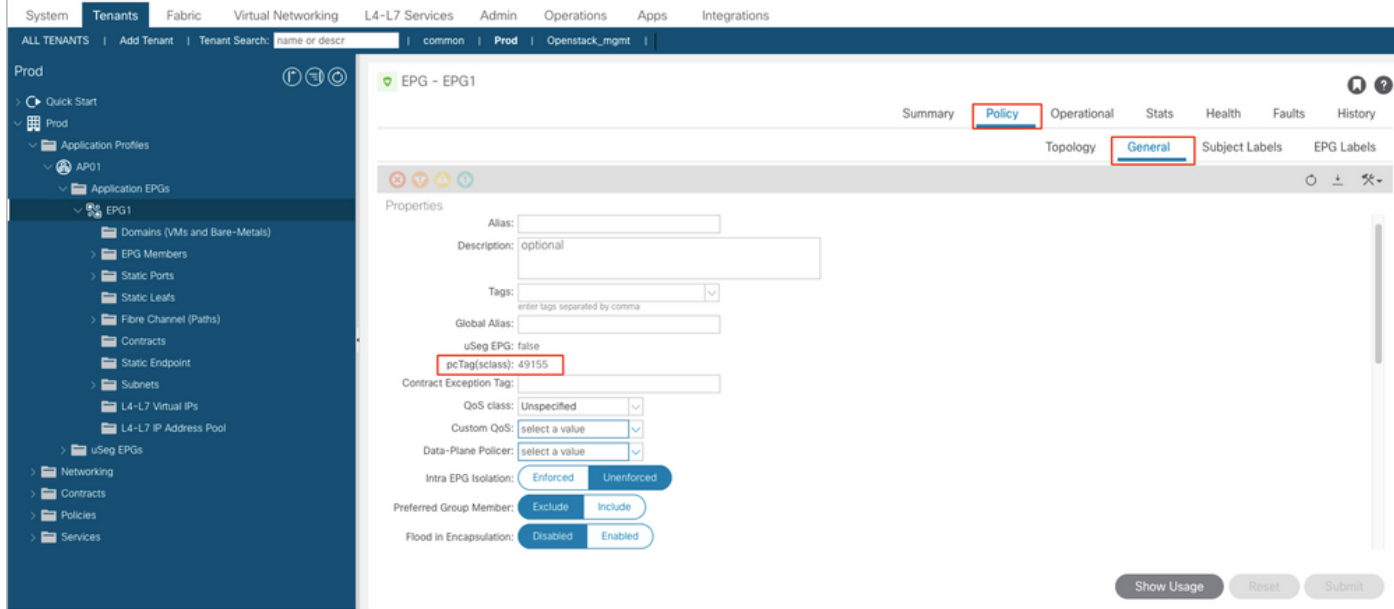

Da mesma forma, para o EPG de Camada 3 Saída (L3Out), selecione L3out EPG e o pcTag pode ser encontrado na guia Policy -> General (Política -> Geral)

#### Locatários —> Rede —> L3Outs—>Selecione a L3out —> EPGs externas ( Selecione o EPG) —>Política —>Geral

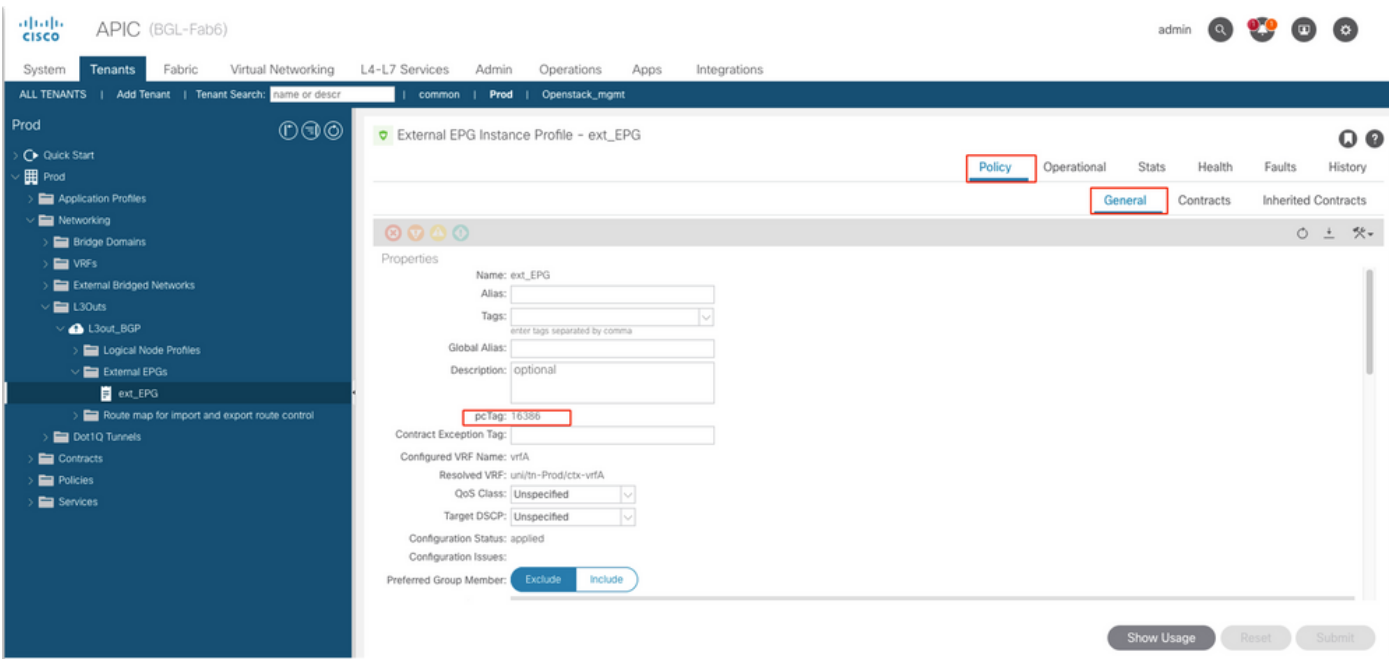

● Usando a CLI (Command Line Interface, interface de linha de comando) do APIC

Usando APIC CLI, pcTag de um O EPG podeobtidoporouusando o dadoshow command ouusandouma consulta de objeto gerenciado(Consulta MO).

apic# show epg EPG1 detail Application EPg Data: Tenant : Prod Application : AP01 AEPg : EPG1 BD : BD1 uSeg EPG : no Intra EPG Isolation : unenforced Proxy ARP : none Policy Tag : 49155 Vlan Domains : prod-phy-dom Consumed Contracts : default Provided Contracts : Denied Contracts : Qos Class : unspecified Tag List :

apic# moquery -c fvAEPg -f 'fv.AEPg.name=="EPG1"' | egrep "^name|^dn|^pcTag|^scope" name : EPG1

apic# moquery -c l3extInstP -f 'l3ext.InstP.name=="ext\_EPG"' | egrep "^name|^dn|^pcTag" name : ext\_EPG dn : uni/tn-Prod/out-L3out\_BGP/instP-ext\_EPG nameAlias : pcTag : 16386

#### ● Usando CLI Folha

• Quando o endpoint foi aprendido em umEPG regular, você pode obter o pcTag/SCLASS do EndPoint Manager (EPM).

bgl-aci05-leaf5# show system internal epm endpoint ip 192.168.10.10 MAC : 002c.c80a.7ca9 ::: Num IPs : 1 IP# 0 : 192.168.10.10 ::: IP# 0 flags : ::: l3-sw-hit: No Vlan id : 74 ::: Vlan vnid : 13894 ::: VRF name : Prod:vrfA BD vnid : 15826927 ::: VRF vnid : 2326533 Phy If : 0x1a011000 ::: Tunnel If : 0 Interface : Ethernet1/18 Flags : 0x80000c04 ::: sclass : 49155 ::: Ref count : 5  $<<<<<<$ 

ParagetopcTagvalorparaEPG L3Out,o Policy Manager (Policy-mgr) tabela de prefixo usada:

INsaída,16386 é o pcTag para a sub-rede 10.20.20.0/24.

bgl-aci05-leaf5# vsh -c 'show system internal policy-mgr prefix' | egrep "Vrf-Vni|==|2326533" Vrf-Vni VRF-Id Table-Id Table-State VRF-Name Addr Class Shared Remote Complete ======= ====== =========== ======= ============================ ================================= ====== ====== ====== ======== 2326533 5 0x5 Up Prod:vrfA 0.0.0.0/0 15 True True False 2326533 5 0x80000005 Up Prod:vrfA ::/0 15 True True False 2326533 5 0x5 Up Prod:vrfA 10.20.20.0/24 16386 True True False

#### **Como obter o nome EPG quando você souber o valor de pcTag?**

A maneira mais simples derecuperaro nome do EPGda CLI do APICquando vocêconhecimentoo pcTagé usadooabaixo da fila do MOagonia

#### **Para um EPG regular,**

apic# moquery -c fvAEPg -f 'fv.AEPg.pcTag=="16387"' | egrep "name|^dn" name : EPG1 dn : uni/tnmgmt/ap-AP/epg-EPG1 nameAlias : scope : 2621440 **Para um EPG L3out:**

apic# moquery -c l3extInstP -f 'l3ext.InstP.pcTag=="16386"'| egrep "name|^dn|scope" name : ext\_EPG dn : uni/tn-Prod/out-L3out\_BGP/instP-ext\_EPG nameAlias : scope : 2326533

**Note: Há chances de você obter vários EPGs em um valor de pcTag, pois o pcTag local tem um escopo local para o VRF. Um filtro adicional com ID de segmento VRF pode obter a correspondência exata.**

#### **Regras para determinar o pcTag de origem e o pcTag de destino SCLASS/DCLASS de um fluxo**

Estesregras podem ser usadas para determinar a classe e a classe de um fluxo intra-VRF e zoningrule lookup

#### Classe Doclasse

**SCLASS = Pctag de origem Epg**, se o EPG de entrada for um EPG regular. **SCLASS = vrf pctag,** se ingressar em um L3Out na sub-rede 0.0.0.0/0 no L3Out EPG. **SCLASS = Ext. EPG pcTag,** se pressionar qualquer outra sub-rede não padrão no EPG

**DCLASS = Destination EPG pcTag** o ponto final de destino tiver aprendido no folha de entrada. **DCLASS =1**, se o endpoint de de não for aprendido e enviarmos pacote para a estrutura (Proxy externo L3Out.

hardware ou inundação). A apli de políticas seria na folha de destino.

DCLASS = 15, se o acerto for na sub-rede 0.0.0.0/0 em L3Out external EPG.

**DCLASS = External EPG pcTag**, quando um hit está em uma sub-rede ma específica ou não padrão.

**Note: A sub-rede mencionada acima é a sub-rede configurada em EPG externo e não a sub-rede em uma tabela de roteamento.** 

### **Obtendo SCLASS/DCLASS usando o Embedded Logic Analysis Module (ELAM)**

[ELAM](https://www.cisco.com/c/pt_br/support/docs/cloud-systems-management/application-policy-infrastructure-controller-apic/213346-ex-hardware-aci-packet-forwarding-deep.html) é uma das ferramentas preferidas para obter os valores de pcTag origem e destino de um fluxo. No ELAM, em "vetor de fluxo de pacote", podemos obter o SCLASS e o DCLASS de um fluxo usando os campos fornecidos. Os valores estarão em hexadecimal e precisarão ser convertidos em decimal para obter o EPG pcTag.

sug\_lurw\_vec.info.nsh\_Special.dclass: <val>

sug\_lurw\_vec.info.nsh\_Special.sclass: <val>

Exemplo:

sug\_lurw\_vec.info.nsh\_special.dclass: 0x8004 << dst epg pctag is 32772 sug\_lurw\_vec.info.nsh\_special.sclass: 0x8002. << src epg pctag is 32769 Com os valores de pcTag de origem e de destino, podemos verificar as regras de zoneamento em Switches leaf de entrada e saída.

Para obter mais informações sobre Regras de zoneamento, [clique aqui.](https://www.cisco.com/c/pt_br/support/docs/cloud-systems-management/application-policy-infrastructure-controller-apic/119023-technote-apic-00.html)